### **Creating a Gmail Account**

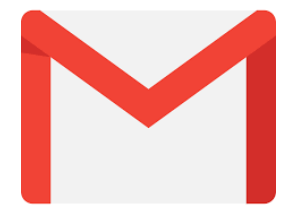

## **1.Go to [www.gmail.com](http://www.gmail.com/)**

## **2. Click Create an Account**

- The **sign-up** form will appear. Follow the directions by entering the required information. **Click Next** you will enter
- your **phone number** to verify your account.

Google uses a two-step

Sign in with your Google Account Email Password

One account. All of Google.

verification process for your security.

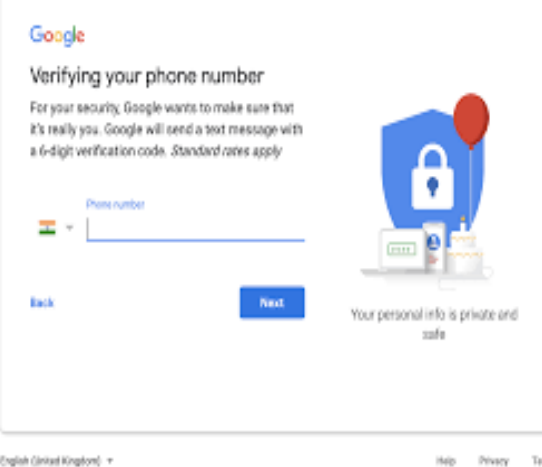

**3.** You will receive a text from Google with a **verification code**. **Enter the code** to complete the account verification. (Your Personal Information is Private and Safe.)

**4.** You will see a form to enter some of your personal information such as your name and birthday.

English (änited Kingdom) +

#### **5. Review Google's Terms of Service and Privacy Policy and click I agree**

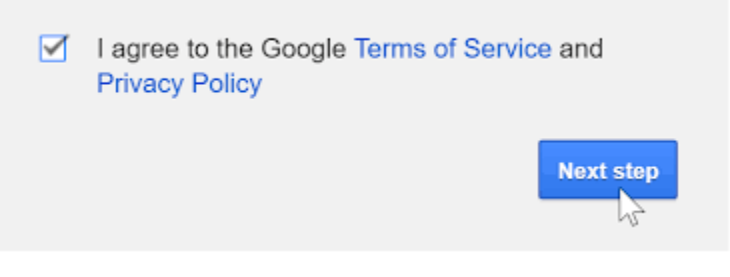

# **Your Account is Now Created**